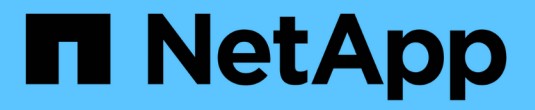

#### **SVM** 범위 **NDMP**를 구성합니다 ONTAP 9

NetApp September 12, 2024

This PDF was generated from https://docs.netapp.com/ko-kr/ontap/ndmp/enable-svm-scoped-ndmpcluster-task.html on September 12, 2024. Always check docs.netapp.com for the latest.

## 목차

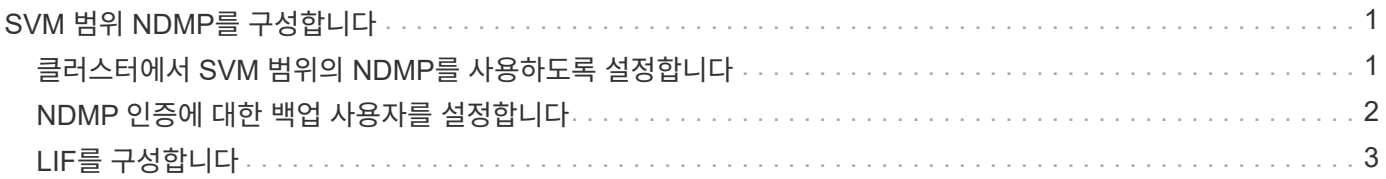

# <span id="page-2-0"></span>**SVM** 범위 **NDMP**를 구성합니다

#### <span id="page-2-1"></span>클러스터에서 **SVM** 범위의 **NDMP**를 사용하도록 설정합니다

DMA가 CAB(Cluster Aware Backup) 확장을 지원하는 경우 SVM 범위의 NDMP를 사용하도록 설정하고, 클러스터에서 NDMP 서비스를 설정하고(admin SVM), 데이터 및 제어 연결을 위해 LIF를 구성하여 클러스터의 여러 노드에서 호스팅되는 모든 볼륨을 백업할 수 있습니다.

필요한 것

CAB 확장은 DMA에서 지원해야 합니다.

이 작업에 대해

노드 범위의 NDMP 모드를 해제하면 클러스터에서 SVM 범위의 NDMP 모드가 설정됩니다.

단계

1. SVM 범위 NDMP 모드 활성화:

cluster1::> system services ndmp node-scope-mode off

SVM 범위 NDMP 모드가 설정되었습니다.

2. 관리자 SVM에서 NDMP 서비스 활성화:

cluster1::> vserver services ndmp on -vserver cluster1

기본적으로 인증 유형은 "challenge"로 설정되고 일반 텍스트 인증은 비활성화됩니다.

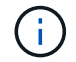

보안 통신을 위해 일반 텍스트 인증을 사용하지 않도록 설정해야 합니다.

3. NDMP 서비스가 설정되었는지 확인합니다.

cluster1::> vserver services ndmp show

Vserver Enabled Authentication type ------------- --------- ------------------ cluster1 true challenge vs1 false challenge

### <span id="page-3-0"></span>**NDMP** 인증에 대한 백업 사용자를 설정합니다

백업 애플리케이션에서 SVM 범위의 NDMP를 인증하려면 충분한 권한과 NDMP 암호를 가진 관리 사용자가 있어야 합니다.

이 작업에 대해

백업 관리자 사용자를 위해 NDMP 암호를 생성해야 합니다. 클러스터 또는 SVM 레벨에서 백업 관리자를 지원하고, 필요한 경우 새 사용자를 생성할 수 있습니다. 기본적으로 다음 역할을 가진 사용자는 NDMP 백업에 대해 인증할 수 있습니다.

- 클러스터 전체: admin 또는 backup
- 개별 SVM: vsadmin 또는 vsadmin-backup

NIS 또는 LDAP 사용자를 사용하는 경우 사용자는 해당 서버에 있어야 합니다. Active Directory 사용자는 사용할 수 없습니다.

단계

1. 현재 관리자 사용자 및 권한을 표시합니다.

'보안 로그인 쇼'

2. 필요한 경우 를 사용하여 새 NDMP 백업 사용자를 생성합니다 security login create 클러스터 전체 또는 개별 SVM 권한에 따라 명령을 수행하고 적절한 역할을 수행합니다.

'-user-or-group-name' 매개 변수에 로컬 백업 사용자 이름 또는 NIS 또는 LDAP 사용자 이름을 지정할 수 있습니다.

다음 명령을 실행하면 백업 사용자가 생성됩니다 backup\_admin1 를 사용하여 backup 전체 클러스터의 역할:

cluster1::> security login create -user-or-group-name backup admin1 -application ssh -authmethod password -role backup

다음 명령을 실행하면 백업 사용자가 생성됩니다 vsbackup\_admin1 를 사용하여 vsadmin-backup 개별 SVM의 역할:

cluster1::> security login create -user-or-group-name vsbackup admin1 -application ssh -authmethod password -role vsadmin-backup

새 사용자의 암호를 입력하고 확인합니다.

3. 'vserver services ndmp generate password' 명령을 사용하여 admin SVM에 대한 암호를 생성합니다.

생성된 암호를 사용하여 백업 애플리케이션에서 NDMP 접속을 인증해야 합니다.

```
cluster1::> vserver services ndmp generate-password -vserver cluster1
-user backup admin1
 Vserver: cluster1
```

```
User: backup admin1
Password: qG5CqQHYxw7tE57g
```
## <span id="page-4-0"></span>**LIF**를 구성합니다

데이터와 테이프 리소스 간에 데이터 연결을 설정하고, 관리 SVM과 백업 애플리케이션 간의 연결을 제어하는 데 사용할 LIF를 식별해야 합니다. LIF를 식별한 후 LIF에 대한 방화벽 및 페일오버 정책이 설정되었는지 확인하고 기본 인터페이스 역할을 지정해야 합니다.

ONTAP 9.10.1.1부터 방화벽 정책이 사용되지 않으며 LIF 서비스 정책으로 완전히 대체됩니다. 자세한 내용은 을 참조하십시오 ["ONTAP 9.6](https://docs.netapp.com/ko-kr/ontap/networking/lifs_and_service_policies96.html) [이상의](https://docs.netapp.com/ko-kr/ontap/networking/lifs_and_service_policies96.html) [LIF](https://docs.netapp.com/ko-kr/ontap/networking/lifs_and_service_policies96.html) [및](https://docs.netapp.com/ko-kr/ontap/networking/lifs_and_service_policies96.html) [서비스](https://docs.netapp.com/ko-kr/ontap/networking/lifs_and_service_policies96.html) [정책](https://docs.netapp.com/ko-kr/ontap/networking/lifs_and_service_policies96.html)[".](https://docs.netapp.com/ko-kr/ontap/networking/lifs_and_service_policies96.html)

단계

1. '-role' 매개 변수가 있는 'network interface show' 명령을 사용하여 인터클러스터, 클러스터 관리 및 노드 관리 LIF를 식별합니다.

다음 명령을 실행하면 인터클러스터 LIF가 표시됩니다.

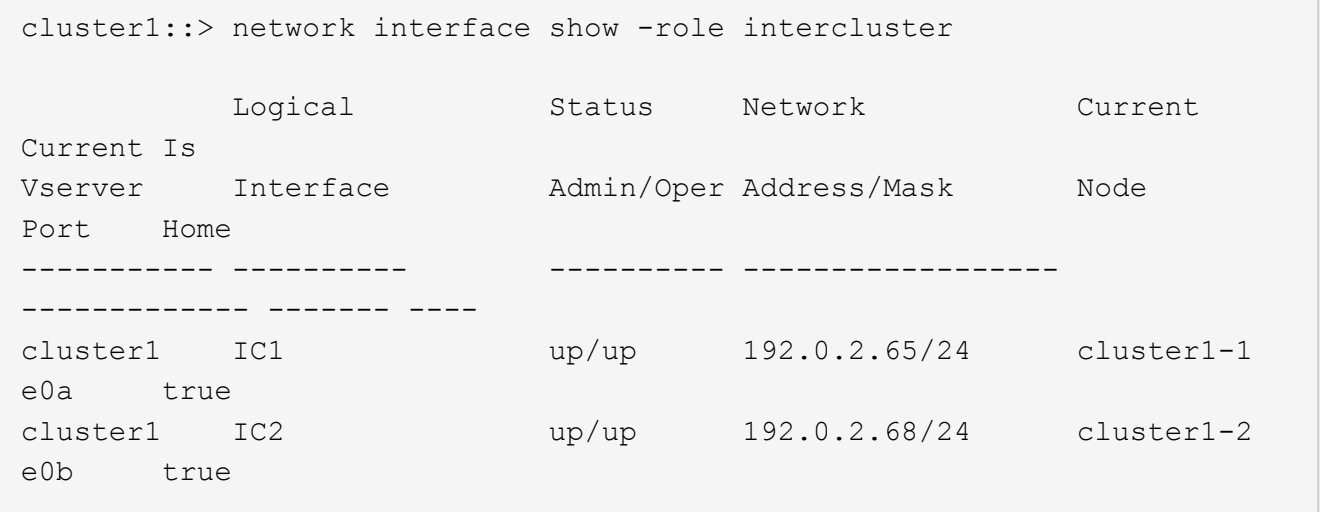

다음 명령을 실행하면 클러스터 관리 LIF가 표시됩니다.

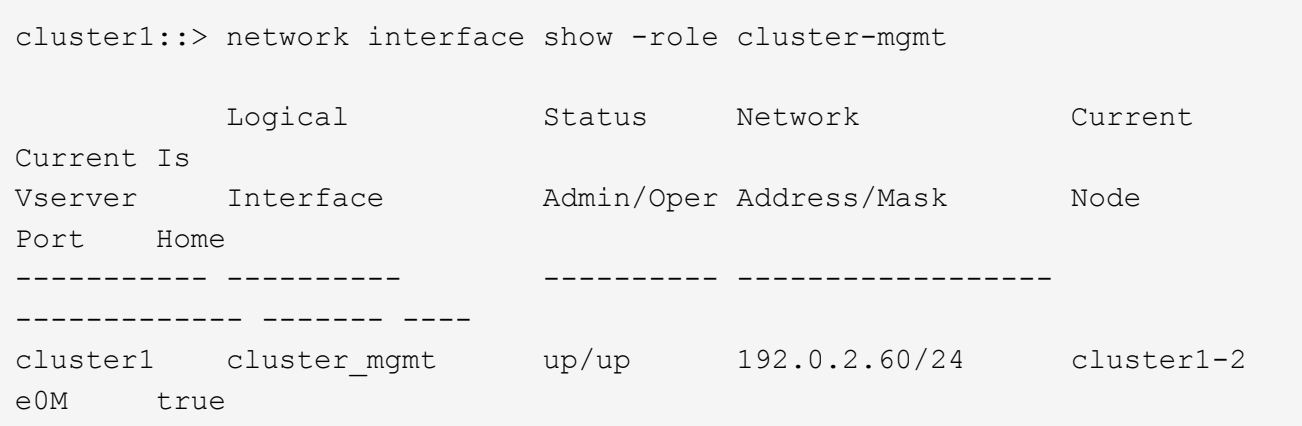

다음 명령을 실행하면 노드 관리 LIF가 표시됩니다.

cluster1::> network interface show -role node-mgmt Logical Status Network Current Current Is Vserver Interface Admin/Oper Address/Mask Node Port Home ----------- ---------- ---------- ------------------ ------------ ------ ----- cluster1 cluster1-1\_mgmt1 up/up 192.0.2.69/24 cluster1-1 e0M true cluster1-2\_mgmt1 up/up 192.0.2.70/24 cluster1-2 e0M true

- 2. 인터클러스터, 클러스터 관리(클러스터 관리) 및 노드 관리(노드 관리) LIF에 NDMP에 대해 방화벽 정책이 활성화되어 있는지 확인합니다.
	- a. 'system services firewall policy show' 명령을 사용하여 NDMP에 대해 방화벽 정책이 설정되어 있는지 확인합니다.

다음 명령을 실행하면 클러스터 관리 LIF의 방화벽 정책이 표시됩니다.

cluster1::> system services firewall policy show -policy cluster Vserver Policy Service Allowed ------- ------------ ---------- ---------------- cluster cluster dns 0.0.0.0/0 http 0.0.0.0/0 https 0.0.0.0/0 \*\* ndmp  $0.0.0.0^{+*}$  ndmps 0.0.0.0/0 ntp 0.0.0.0/0 rsh 0.0.0.0/0 snmp 0.0.0.0/0 ssh 0.0.0.0/0 telnet 0.0.0.0/0 10 entries were displayed.

다음 명령을 실행하면 인터클러스터 LIF의 방화벽 정책이 표시됩니다.

```
cluster1::> system services firewall policy show -policy intercluster
Vserver Policy Service Allowed
------- ------------ ---------- -------------------
cluster1 intercluster dns -
                      http -
                    https
                    **ndmp 0.0.0.0/0, ::/0**ndmps –
                    ntp -
                      rsh -
                      ssh -
                    telnet -
9 entries were displayed.
```
다음 명령을 실행하면 노드 관리 LIF의 방화벽 정책이 표시됩니다.

cluster1::> system services firewall policy show -policy mgmt Vserver Policy Service Allowed ------- ------------ ---------- ------------------ cluster1-1 mgmt dns 0.0.0.0/0, ::/0 http  $0.0.0.0/0, ::/0$  https 0.0.0.0/0, ::/0 \*\*ndmp  $0.0.0.0/0, ::/0**$  ndmps 0.0.0.0/0, ::/0 ntp 0.0.0.0/0, ::/0 rsh - Andrew State State State State State State State State State State State State State State State State S snmp  $0.0.0.0/0, ::/0$  ssh 0.0.0.0/0, ::/0 telnet -10 entries were displayed.

b. 방화벽 정책이 활성화되지 않은 경우 '-service' 매개 변수를 사용하여 'system services firewall policy modify' 명령을 사용하여 방화벽 정책을 활성화합니다.

다음 명령을 실행하면 인터클러스터 LIF에 대한 방화벽 정책을 사용할 수 있습니다.

cluster1::> system services firewall policy modify -vserver cluster1 -policy intercluster -service ndmp 0.0.0.0/0

- 3. 모든 LIF에 대해 페일오버 정책이 적절하게 설정되었는지 확인합니다.
	- a. 클러스터 관리 LIF의 페일오버 정책이 브로드캐스트 도메인 전체에 설정되어 있고, 인터클러스터 및 노드 관리 LIF에 대한 정책이 '네트워크 인터페이스 show-failover' 명령을 사용하여 '로컬 전용'으로 설정되어 있는지 확인합니다.

다음 명령을 실행하면 클러스터 관리, 인터클러스터 및 노드 관리 LIF에 대한 페일오버 정책이 표시됩니다.

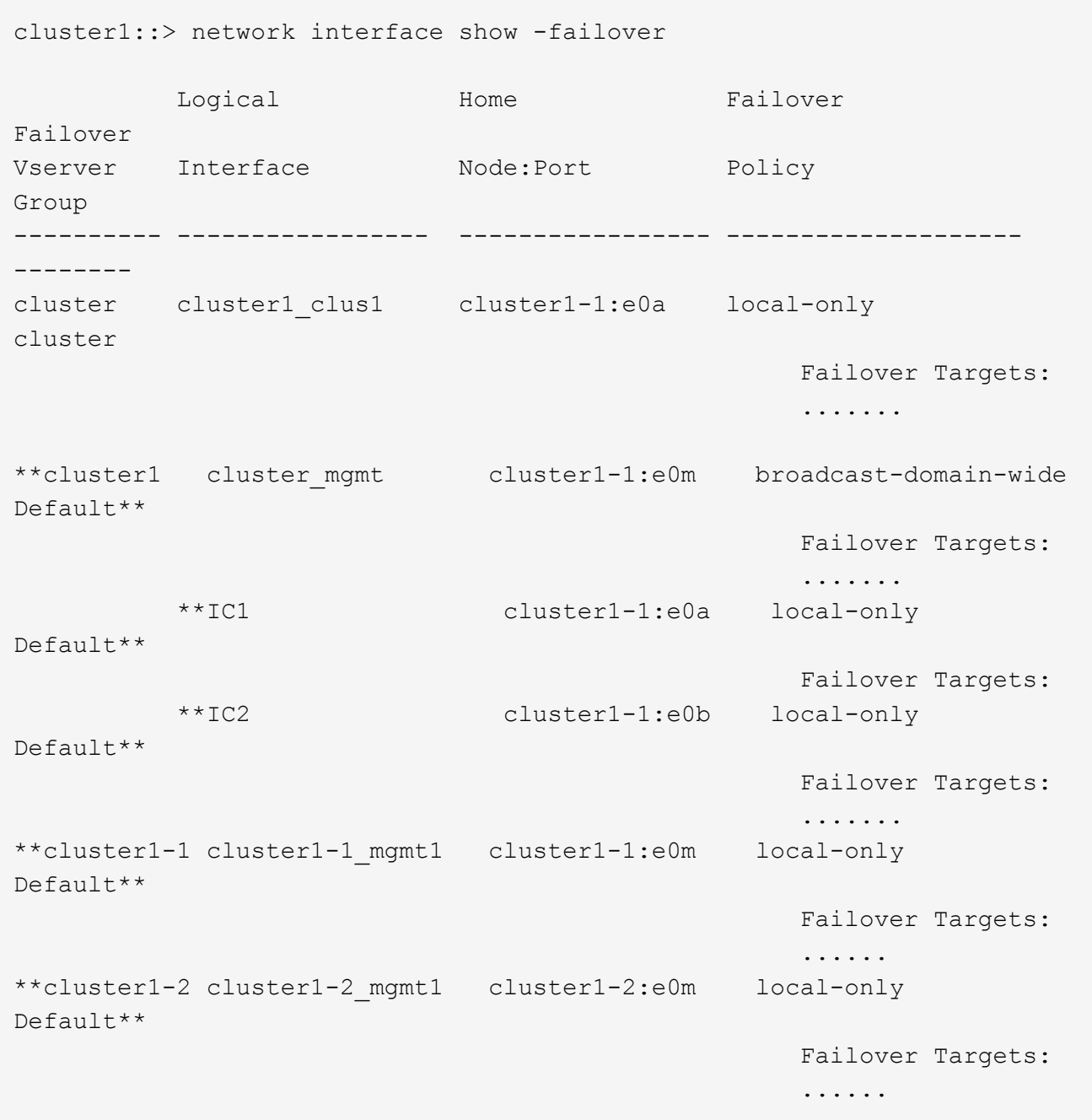

a. 페일오버 정책이 제대로 설정되지 않은 경우 -failover-policy 매개 변수와 함께 network interface modify 명령을 사용하여 페일오버 정책을 수정합니다.

```
cluster1::> network interface modify -vserver cluster1 -lif IC1
-failover-policy local-only
```
4. 데이터 연결에 필요한 LIF를 'preferred-interface-role' 매개 변수와 함께 'vserver services ndmp modify' 명령을 사용하여 지정합니다.

```
cluster1::> vserver services ndmp modify -vserver cluster1 -preferred
-interface-role intercluster, cluster-mgmt, node-mgmt
```
5. 'vserver services ndmp show' 명령을 사용하여 클러스터에 대해 기본 인터페이스 역할이 설정되어 있는지 확인합니다.

```
cluster1::> vserver services ndmp show -vserver cluster1
                                Vserver: cluster1
                           NDMP Version: 4
                            .......
                            .......
               Preferred Interface Role: intercluster, cluster-mgmt, node-
mgmt
```
Copyright © 2024 NetApp, Inc. All Rights Reserved. 미국에서 인쇄됨 본 문서의 어떠한 부분도 저작권 소유자의 사전 서면 승인 없이는 어떠한 형식이나 수단(복사, 녹음, 녹화 또는 전자 검색 시스템에 저장하는 것을 비롯한 그래픽, 전자적 또는 기계적 방법)으로도 복제될 수 없습니다.

NetApp이 저작권을 가진 자료에 있는 소프트웨어에는 아래의 라이센스와 고지사항이 적용됩니다.

본 소프트웨어는 NetApp에 의해 '있는 그대로' 제공되며 상품성 및 특정 목적에의 적합성에 대한 명시적 또는 묵시적 보증을 포함하여(이에 제한되지 않음) 어떠한 보증도 하지 않습니다. NetApp은 대체품 또는 대체 서비스의 조달, 사용 불능, 데이터 손실, 이익 손실, 영업 중단을 포함하여(이에 국한되지 않음), 이 소프트웨어의 사용으로 인해 발생하는 모든 직접 및 간접 손해, 우발적 손해, 특별 손해, 징벌적 손해, 결과적 손해의 발생에 대하여 그 발생 이유, 책임론, 계약 여부, 엄격한 책임, 불법 행위(과실 또는 그렇지 않은 경우)와 관계없이 어떠한 책임도 지지 않으며, 이와 같은 손실의 발생 가능성이 통지되었다 하더라도 마찬가지입니다.

NetApp은 본 문서에 설명된 제품을 언제든지 예고 없이 변경할 권리를 보유합니다. NetApp은 NetApp의 명시적인 서면 동의를 받은 경우를 제외하고 본 문서에 설명된 제품을 사용하여 발생하는 어떠한 문제에도 책임을 지지 않습니다. 본 제품의 사용 또는 구매의 경우 NetApp에서는 어떠한 특허권, 상표권 또는 기타 지적 재산권이 적용되는 라이센스도 제공하지 않습니다.

본 설명서에 설명된 제품은 하나 이상의 미국 특허, 해외 특허 또는 출원 중인 특허로 보호됩니다.

제한적 권리 표시: 정부에 의한 사용, 복제 또는 공개에는 DFARS 252.227-7013(2014년 2월) 및 FAR 52.227- 19(2007년 12월)의 기술 데이터-비상업적 품목에 대한 권리(Rights in Technical Data -Noncommercial Items) 조항의 하위 조항 (b)(3)에 설명된 제한사항이 적용됩니다.

여기에 포함된 데이터는 상업용 제품 및/또는 상업용 서비스(FAR 2.101에 정의)에 해당하며 NetApp, Inc.의 독점 자산입니다. 본 계약에 따라 제공되는 모든 NetApp 기술 데이터 및 컴퓨터 소프트웨어는 본질적으로 상업용이며 개인 비용만으로 개발되었습니다. 미국 정부는 데이터가 제공된 미국 계약과 관련하여 해당 계약을 지원하는 데에만 데이터에 대한 전 세계적으로 비독점적이고 양도할 수 없으며 재사용이 불가능하며 취소 불가능한 라이센스를 제한적으로 가집니다. 여기에 제공된 경우를 제외하고 NetApp, Inc.의 사전 서면 승인 없이는 이 데이터를 사용, 공개, 재생산, 수정, 수행 또는 표시할 수 없습니다. 미국 국방부에 대한 정부 라이센스는 DFARS 조항 252.227-7015(b)(2014년 2월)에 명시된 권한으로 제한됩니다.

#### 상표 정보

NETAPP, NETAPP 로고 및 <http://www.netapp.com/TM>에 나열된 마크는 NetApp, Inc.의 상표입니다. 기타 회사 및 제품 이름은 해당 소유자의 상표일 수 있습니다.